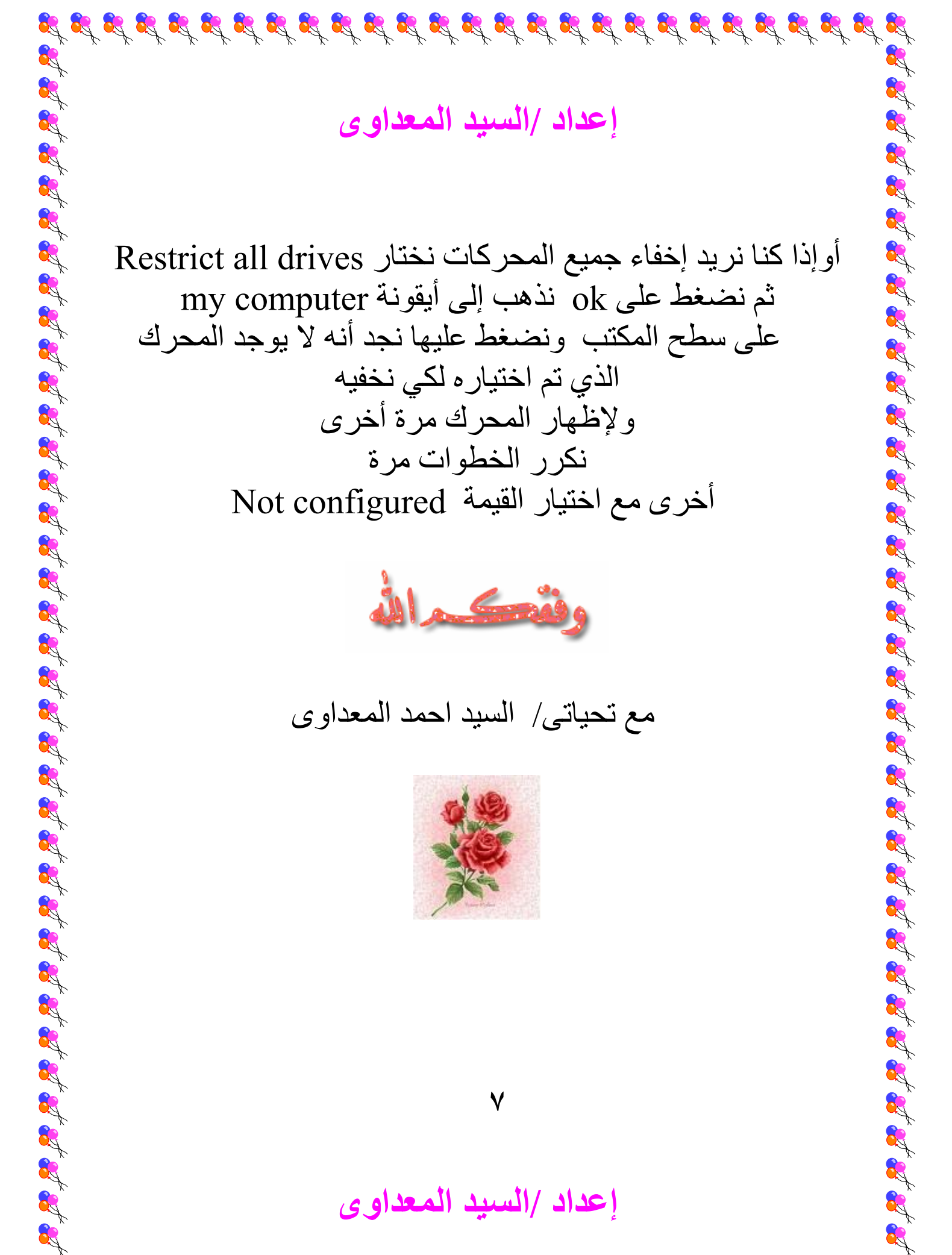

**إعداد /السيد المعداوى** 

Ŕ

**1** 

J

أوإذا كنا نريد إخفاء جميع المحركات نختار Restrict all drives ثم نضغط على ok نذهب إلى أيقونة computer my على سطح المكتب ونضغط عليها نجد أنه لا يوجد المحرك الذي تم اختياره لكي نخفيه ولإظهار المحرك مرة أخرى نكرر الخطوات مرة أخرى مع اختيار القيمة configured Not

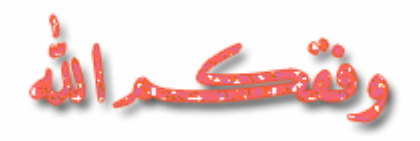

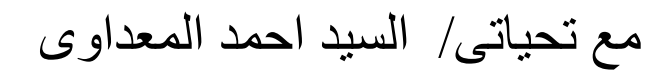

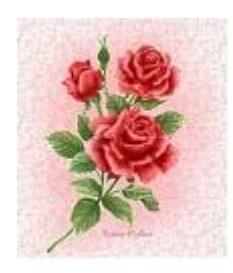

**إعداد /السيد المعداوى** 

 $\mathcal{B} \not\supset \mathcal{B} \not\supset \mathcal{B} \not\supset$ 

**٧**